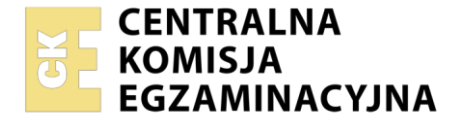

Nazwa kwalifikacji: **Montaż dźwięku** Symbol kwalifikacji: **AUD.08** Numer zadania: **01** Wersja arkusza: **SG**

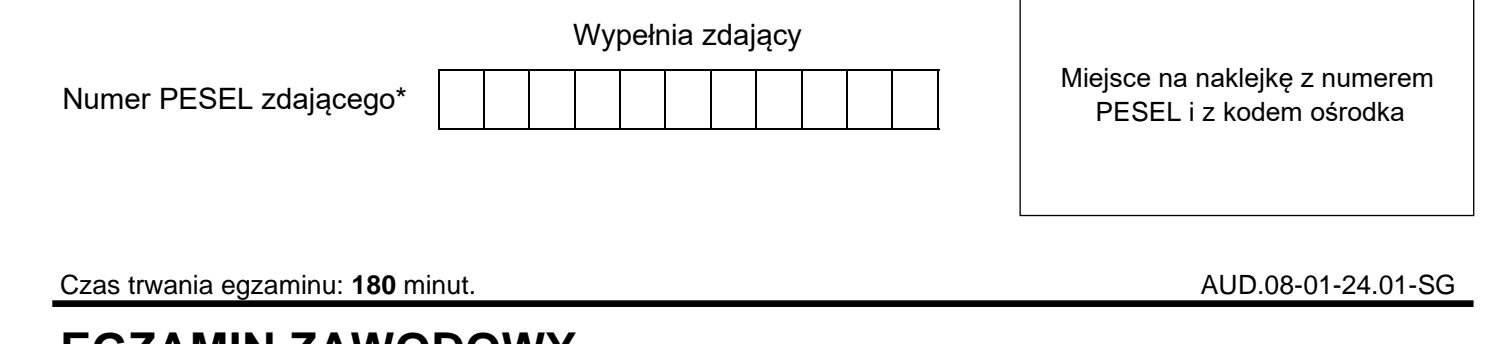

# **EGZAMIN ZAWODOWY Rok 2024 CZĘŚĆ PRAKTYCZNA**

**PODSTAWA PROGRAMOWA 2019**

## **Instrukcja dla zdającego**

- 1. Na pierwszej stronie arkusza egzaminacyjnego wpisz w oznaczonym miejscu swój numer PESEL i naklej naklejkę z numerem PESEL i z kodem ośrodka.
- 2. Na KARCIE OCENY w oznaczonym miejscu przyklej naklejkę z numerem PESEL oraz wpisz:
	- − swój numer PESEL\*,
	- − oznaczenie kwalifikacji,
	- − numer zadania,
	- − numer stanowiska.
- 3. KARTĘ OCENY przekaż zespołowi nadzorującemu.
- 4. Sprawdź, czy arkusz egzaminacyjny zawiera 3 strony i nie zawiera błędów. Ewentualny brak stron lub inne usterki zgłoś przez podniesienie ręki przewodniczącemu zespołu nadzorującego.
- 5. Zapoznaj się z treścią zadania oraz stanowiskiem egzaminacyjnym. Masz na to 10 minut. Czas ten nie jest wliczany do czasu trwania egzaminu.
- 6. Czas rozpoczęcia i zakończenia pracy zapisze w widocznym miejscu przewodniczący zespołu nadzorującego.
- 7. Wykonaj samodzielnie zadanie egzaminacyjne. Przestrzegaj zasad bezpieczeństwa i organizacji pracy.
- 8. Jeżeli w zadaniu egzaminacyjnym występuje polecenie "zgłoś gotowość do oceny przez podniesienie ręki", to zastosuj się do polecenia i poczekaj na decyzję przewodniczącego zespołu nadzorującego.
- 9. Po zakończeniu wykonania zadania pozostaw rezultaty oraz arkusz egzaminacyjny na swoim stanowisku lub w miejscu wskazanym przez przewodniczącego zespołu nadzorującego.
- 10. Po uzyskaniu zgody zespołu nadzorującego możesz opuścić salę/miejsce przeprowadzania egzaminu.

#### *Powodzenia!*

*\* w przypadku braku numeru PESEL – seria i numer paszportu lub innego dokumentu potwierdzającego tożsamość*

Układ graficzny © CKE 2023

## **Zadanie egzaminacyjne**

Do wykonania zadania egzaminacyjnego przygotowano na pulpicie folder, w którym zapisano pliki z efektami dźwiękowymi oraz głosem lektora.

Wykonaj montaż dwóch wersji audycji świątecznej zgodnie z wytycznymi zamieszczonymi w arkuszu egzaminacyjnym.

W tym celu:

- − stwórz na pulpicie komputera folder roboczy i nazwij go numerem stanowiska;
- − w programie do edycji dźwięku utwórz projekt montażowy z parametrami: 24 bity/44,1 kHz.
- − przekonwertuj do parametrów projektu montażowego pliki źródłowe i zapisz je w folderze roboczym pod takimi samymi nazwami.

#### **Wytyczne do montażu dwóch wersji audycji radiowej**

#### **Wytyczne ogólne**

Plik z nagraniem lektora wymaga montażu, ponieważ przerwy pomiędzy niektórymi słowami są nienaturalnie długie. Przed rozpoczęciem montażu audycji należy wykonać jego edycję tak, aby nagranie kwestii lektora trwało maksymalnie 40 sekund. Edycja powinna polegać na wycięciu najdłuższych przerw pomiędzy słowami. Zmontowany głos lektora należy zapisać w formacie WAV PCM, 24 bity, 44,1 kHz (mono) pod nazwą "Lektor poprawiony" i wykorzystać do montażu obydwu wersji audycji.

Proporcję poziomu głośności pomiędzy lektorem, a podkładem muzycznym należy ustawić tak, by tekst był zrozumiały przez cały czas trwania audycji.

Każdą z gotowych wersji audycji należy zapisać w dwóch plikach, w następujących formatach i jakości:

- − WAV PCM 24 bity i 44,1 kHz (stereo),
- − MPEG-1 Audio Layer III 320 kb/s (stereo).

Poziom dźwięku w plikach wynikowych należy ograniczyć do -3 dBFS z użyciem limitera. Pliki nazwać odpowiednio do zawartości: Wersja A i Wersja B. Rozszerzenie nazwy w zależności od formatu pliku odpowiednio wav i mp3.

Wykonaj archiwizację plików wynikowych do pliku o nazwie Archiwum.zip i umieść go na pulpicie komputera. Projekt montażowy pozostaw otwarty na stanowisku egzaminacyjnym, nie wyłączając komputera.

#### **Wersja A**

Kwestia lektora powinna być słyszalna od początku audycji. Na ścieżce lektora należy zastosować wyraźnie słyszalny pogłos typu Hall metodą wysyłki równoległej.

W celu wykonania podkładu muzycznego należy zmiksować ze sobą równolegle pliki "M1", "M2" i "M3". Ścieżki dźwiękowe mają takie same metrum oraz tempo i należy je montować z zachowaniem frazy muzycznej. Od początku do końca audycji powinny być słyszalne zapętlone pliki "M1" i "M2". Poziom głośności pliku "M2" powinien narastać w sposób ciągły od początku audycji do około 19 sekundy. Około 19 sekundy należy wmontować zapętlający się plik "M3", który powinien być słyszalny aż do końca audycji. Poziom głośności pliku "M3" powinien narastać od jego początku aż do końca kwestii lektora. Po zakończeniu wypowiedzi lektora muzykę należy płynnie wyciszyć w czasie około 6 sekund.

#### **Wersja B**

W celu wykonania podkładu muzycznego należy zmiksować ze sobą równolegle pliki "M4", "M5" i "M6". Kwestia lektora powinna być ustawiona tak, aby jej koniec wypadał maksymalnie sekundę przed pierwszym

Strona 2 z 3

Więcej arkuszy znajdziesz na stronie: arkusze.pl

dźwiękiem z pliku "M6". Plik "Lektor" należy przetworzyć z wykorzystaniem filtra dolnozaporowego o częstotliwości płynnie zmienianej w czasie. Na początku czytanego tekstu powinna ona mieć wartość około 1 kHz, a przy jego końcu powinna osiągnąć poziom około 30 Hz. Ostatnie 14 sekund audycji powinno stopniowo się wyciszać.

## **Spis plików audio**

- 1. Lektor.wav
- 2. M1.wav
- 3. M2.wav
- 4. M3.wav
- 5. M4.wav
- 6. M5.wav
- 7. M6.wav

## **Czas przeznaczony na wykonanie zadania wynosi 180 minut.**

# **Ocenie będą podlegać 4 rezultaty:**

- − projekt montażowy dwóch wersji audycji świątecznej,
- − zmontowane dwie wersje audycji świątecznej zgodnie z wytycznymi,
- − zastosowane procesory przetwarzające dźwięk
- − zarchiwizowane pliki wynikowe